# 第**3**編 ワンタイムパスワードの利用

## 1 章 ワンタイムパスワード利用開始

#### (1)概要

ワンタイムパスワードの利用開始を行います。

#### (2)画面遷移

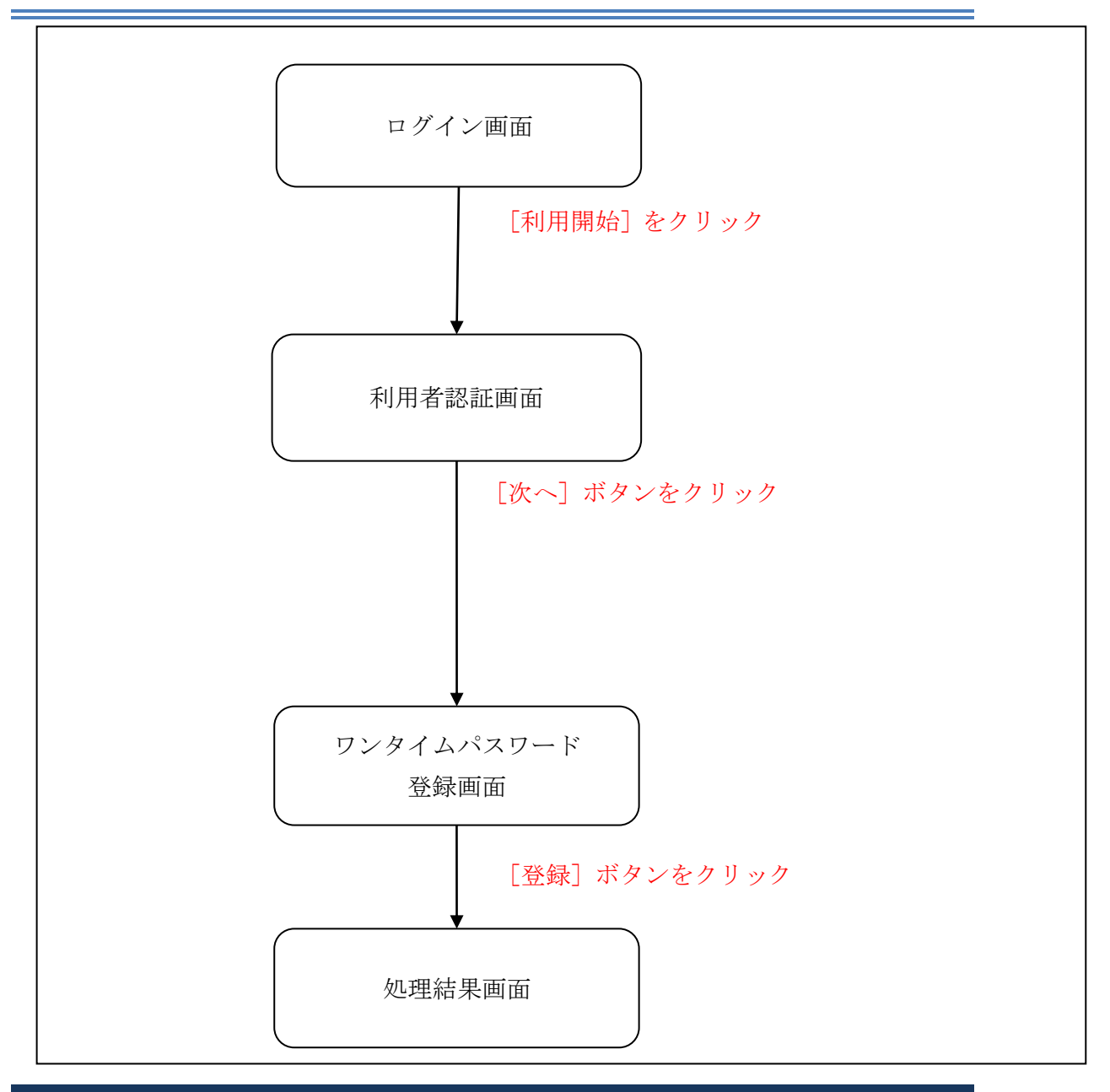

ログイン画面

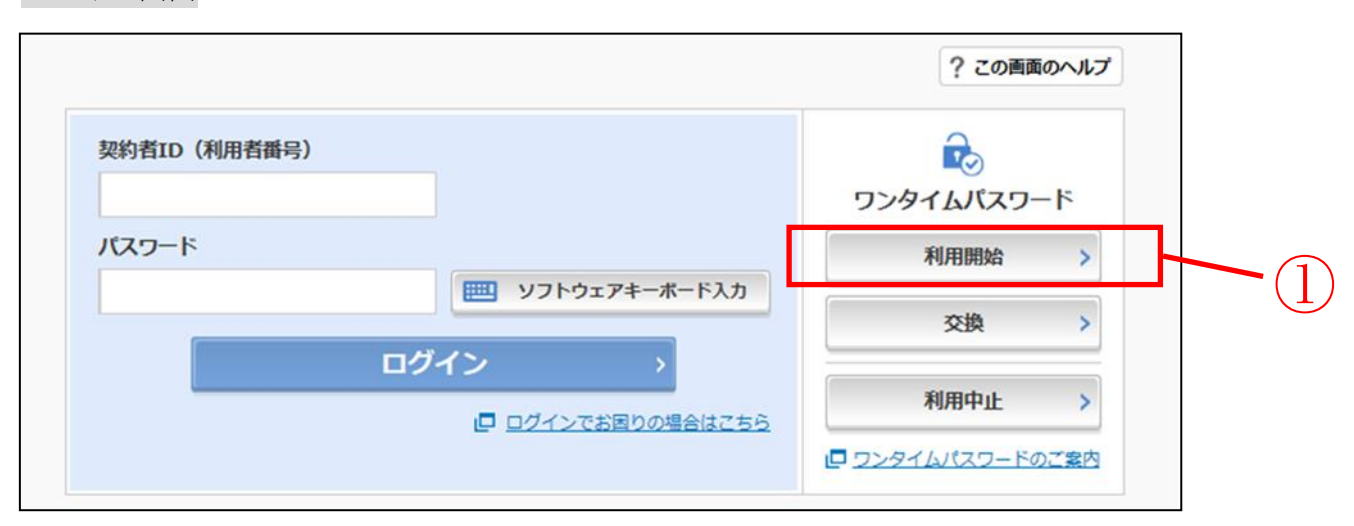

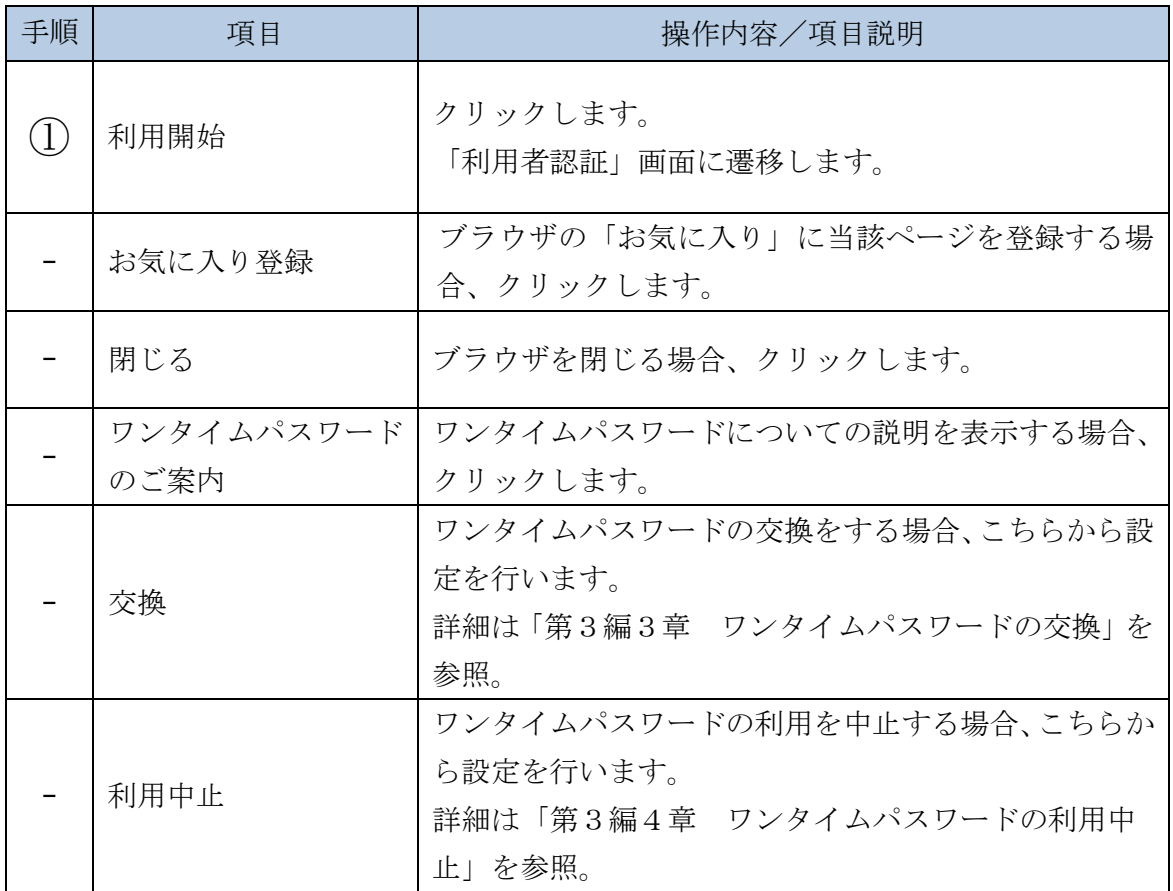

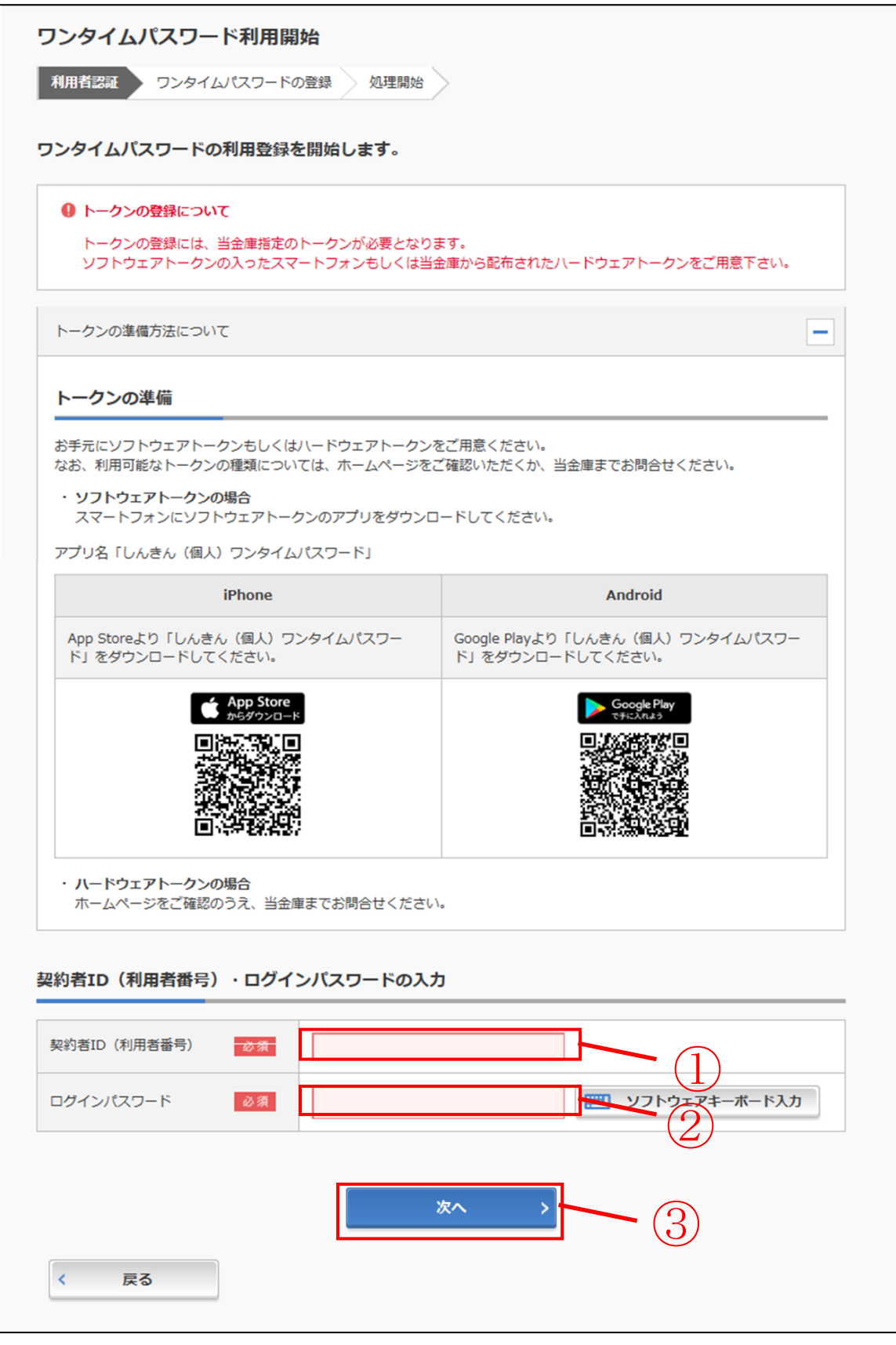

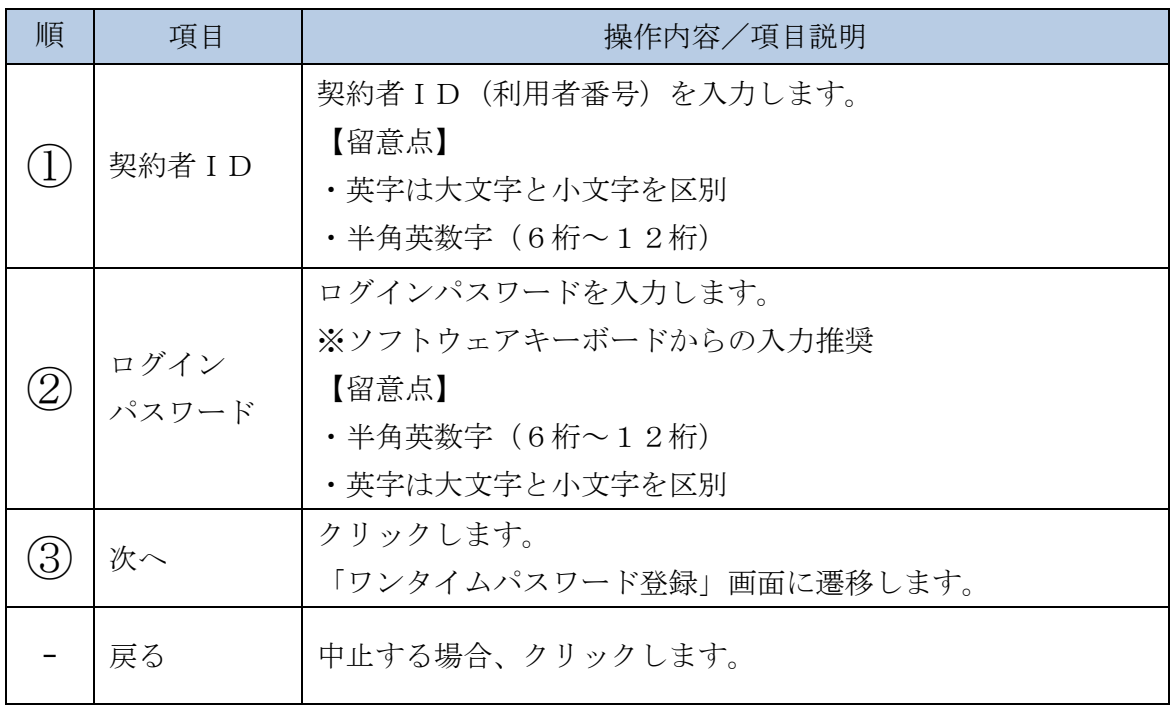

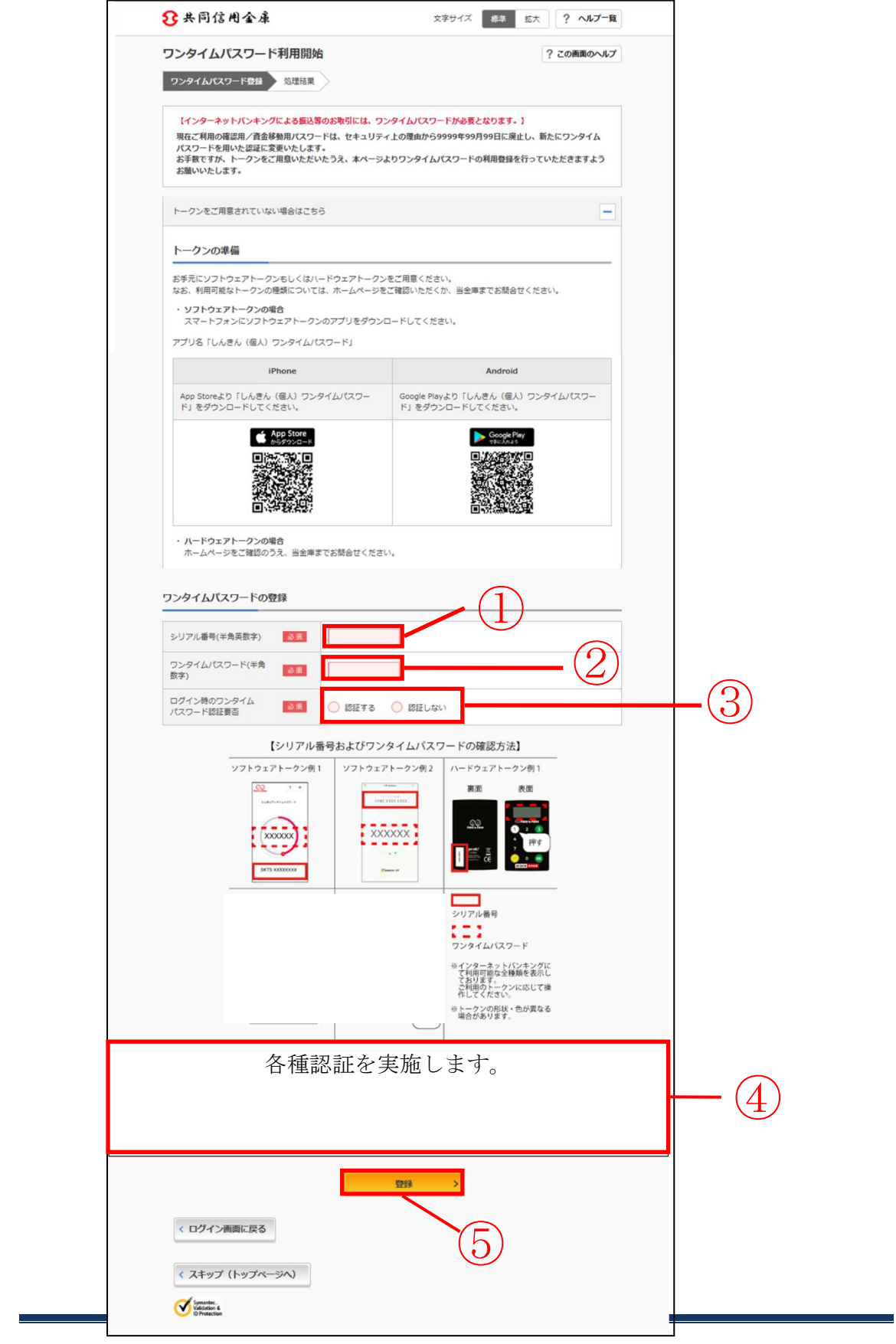

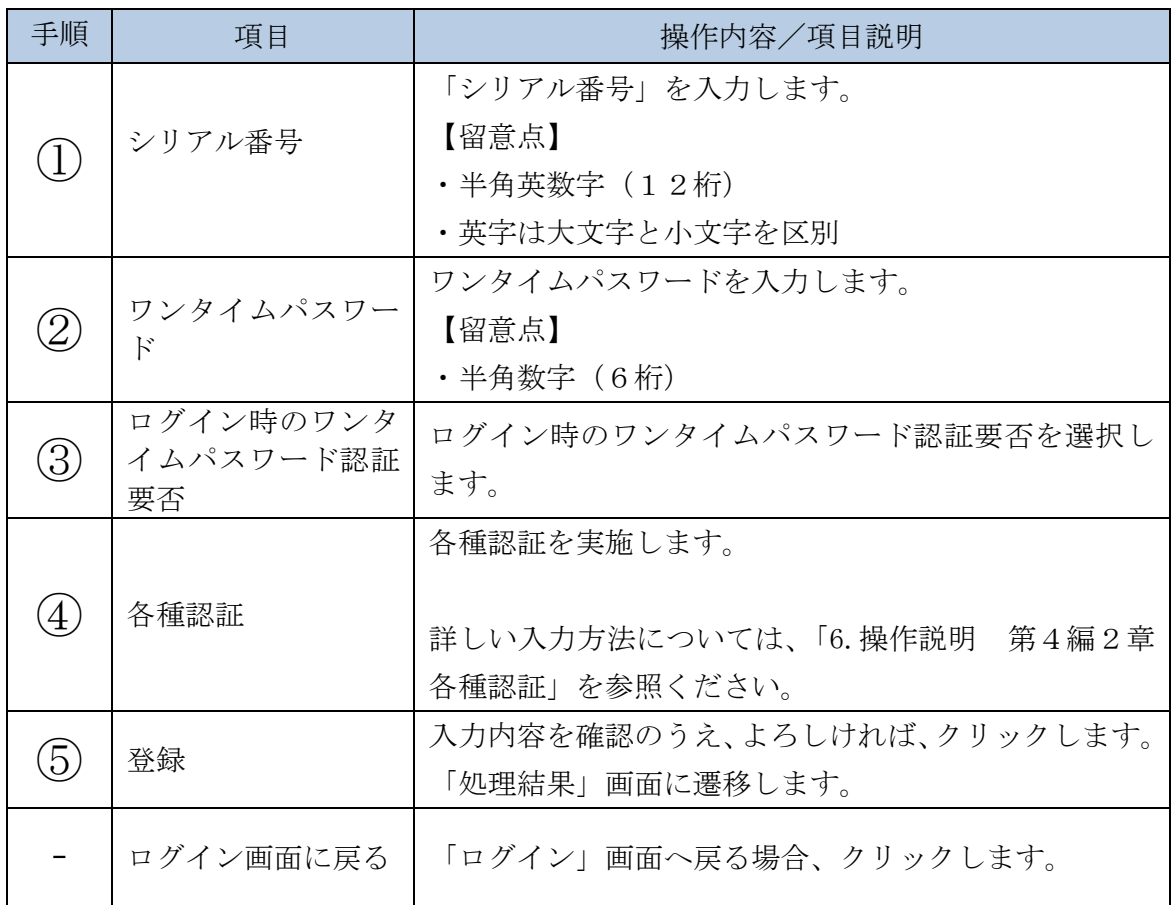

### 「処理結果」画面

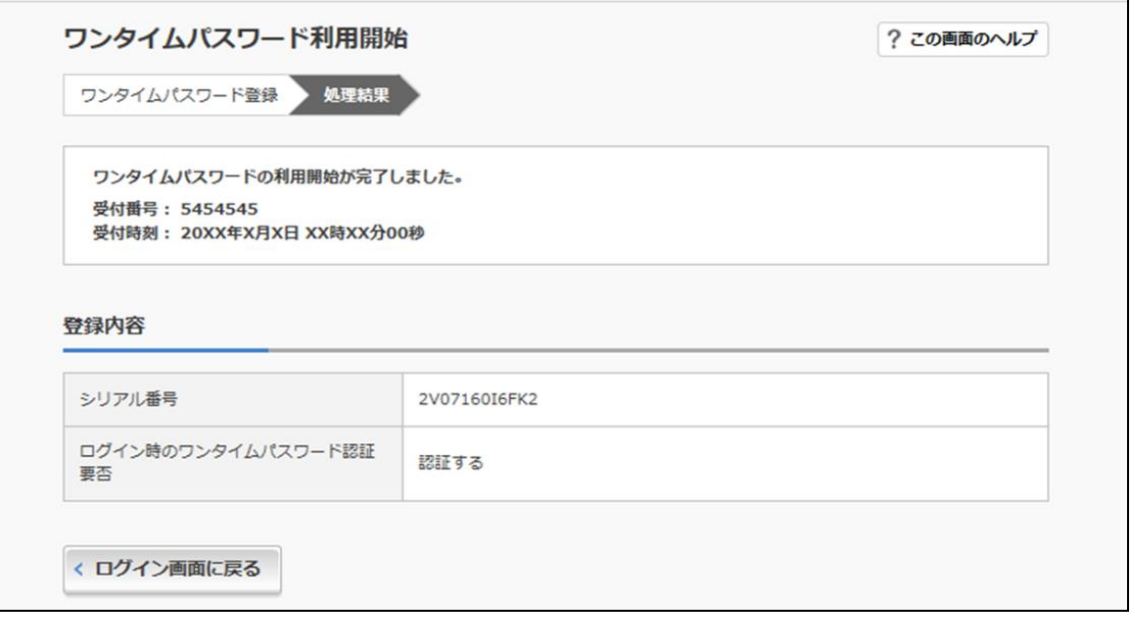

■処理結果が表示されます。

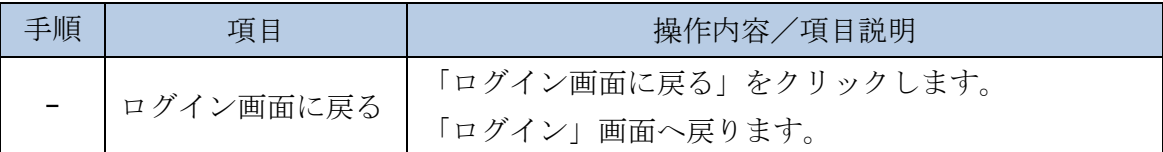

## 2 章 ワンタイムパスワードを用いてログイン

#### (1)概要

取引開始時に、契約者ID(利用者番号)、ログインパスワードおよびワンタイムパ スワードを使用してログインを行います。

#### (2)画面遷移

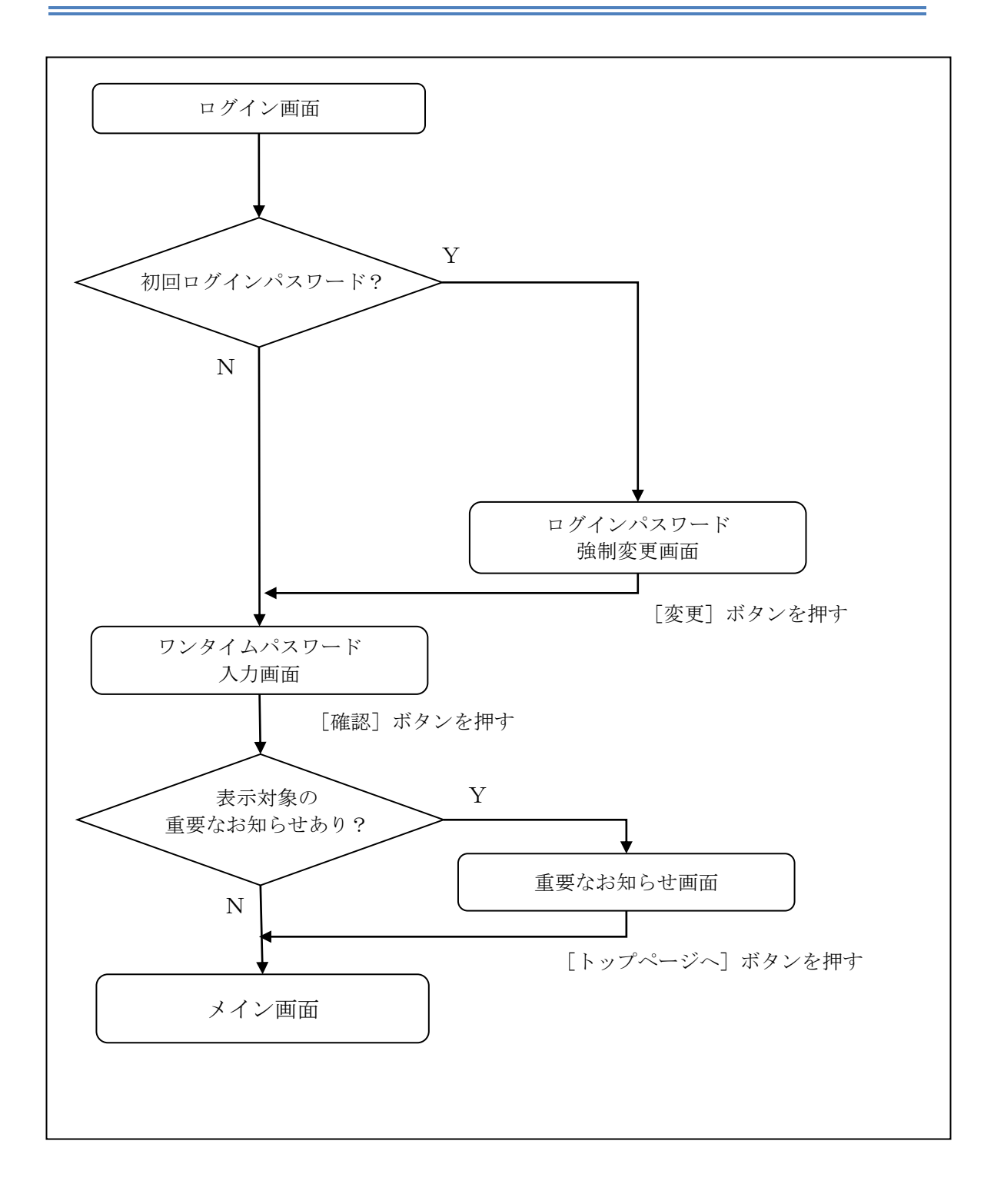

ログイン画面

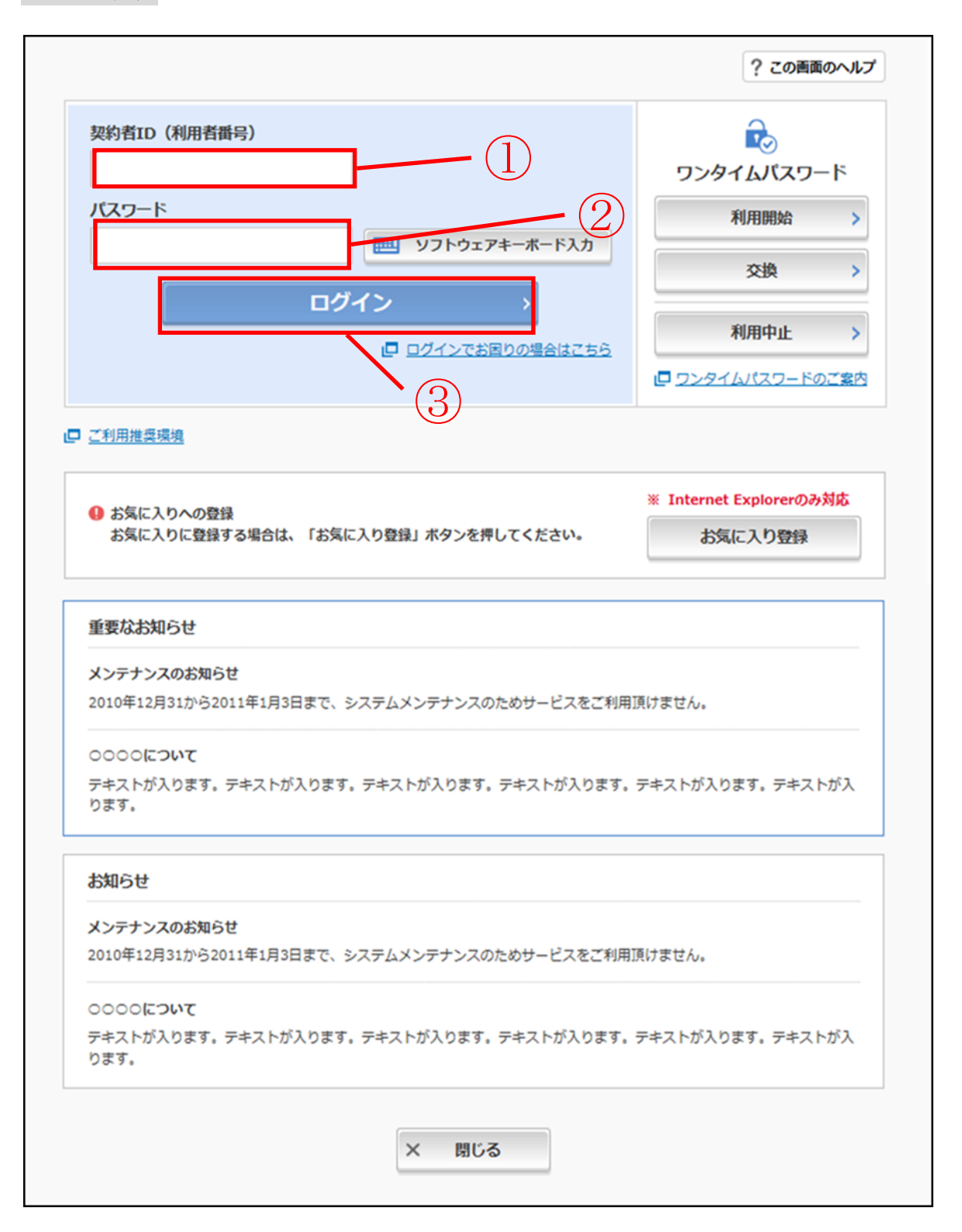

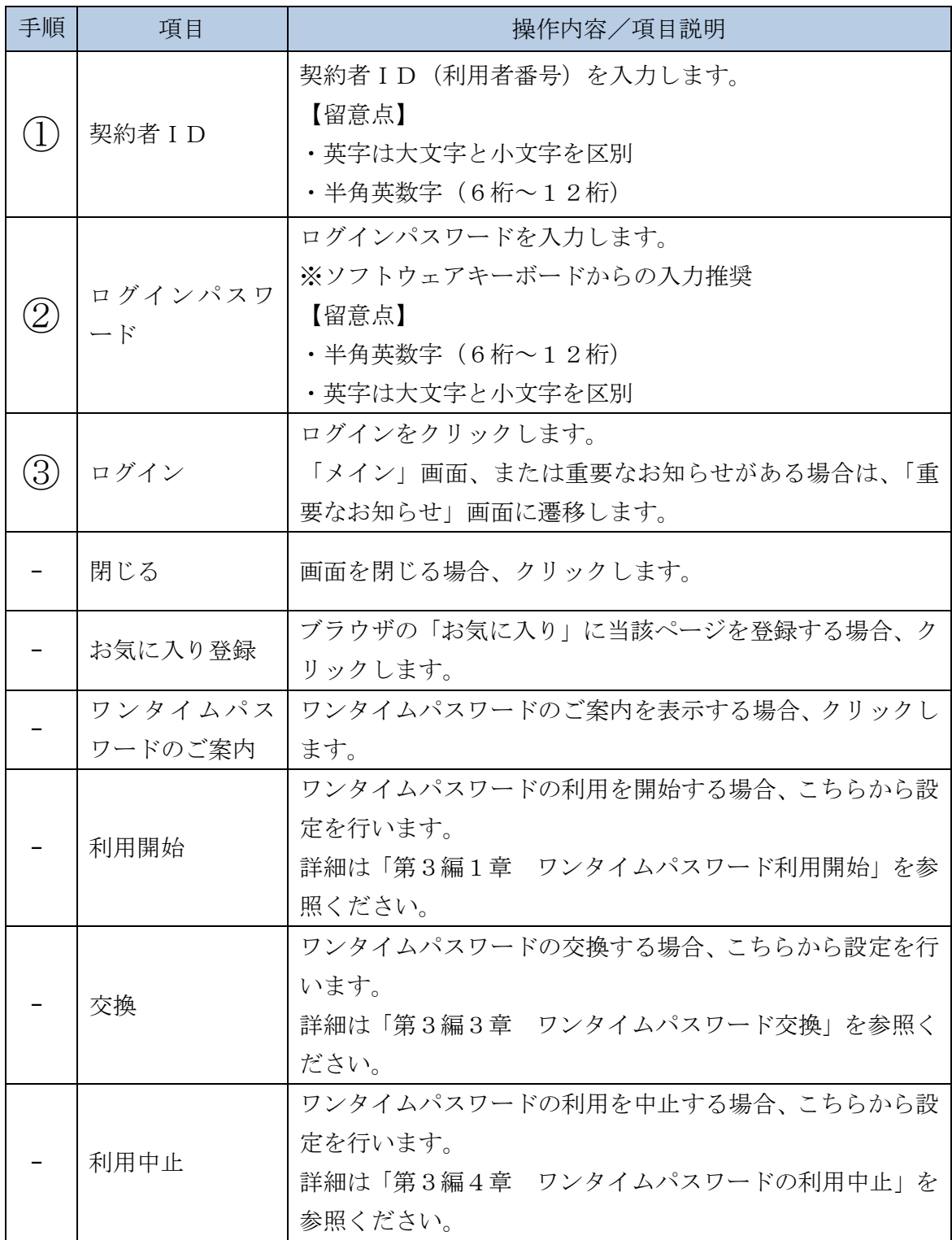

「ログインパスワード強制変更」画面

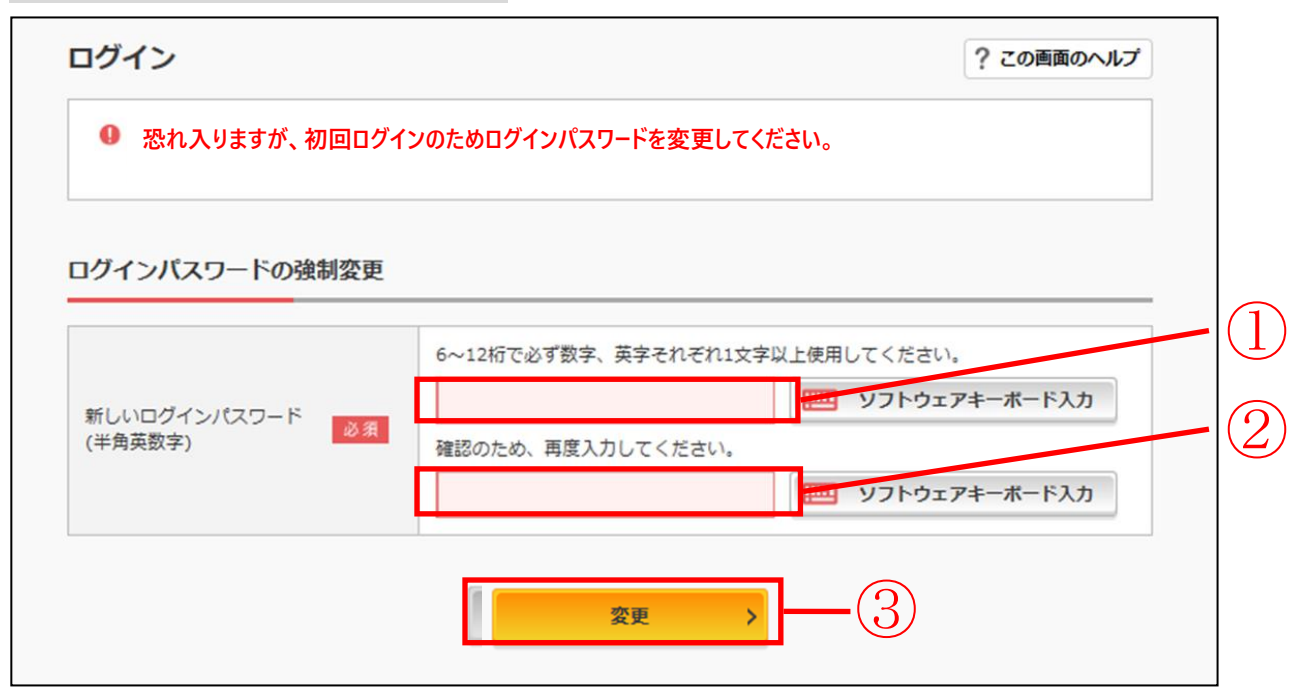

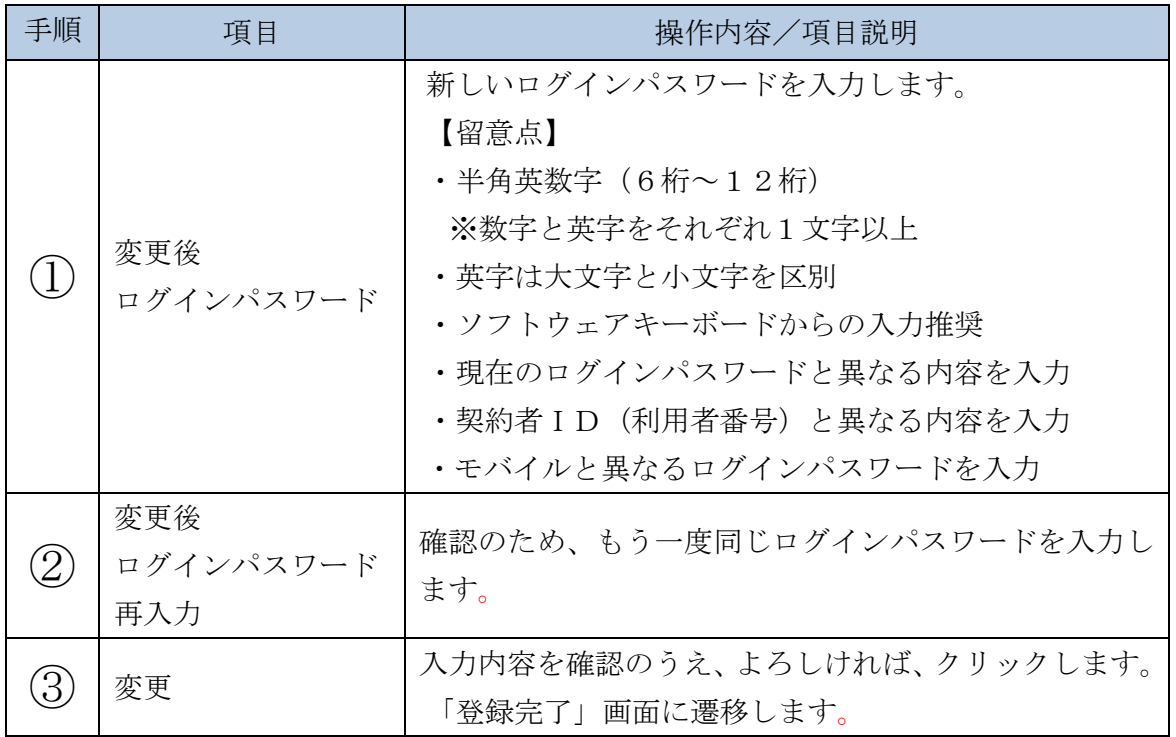

「ワンタイムパスワード入力」画面

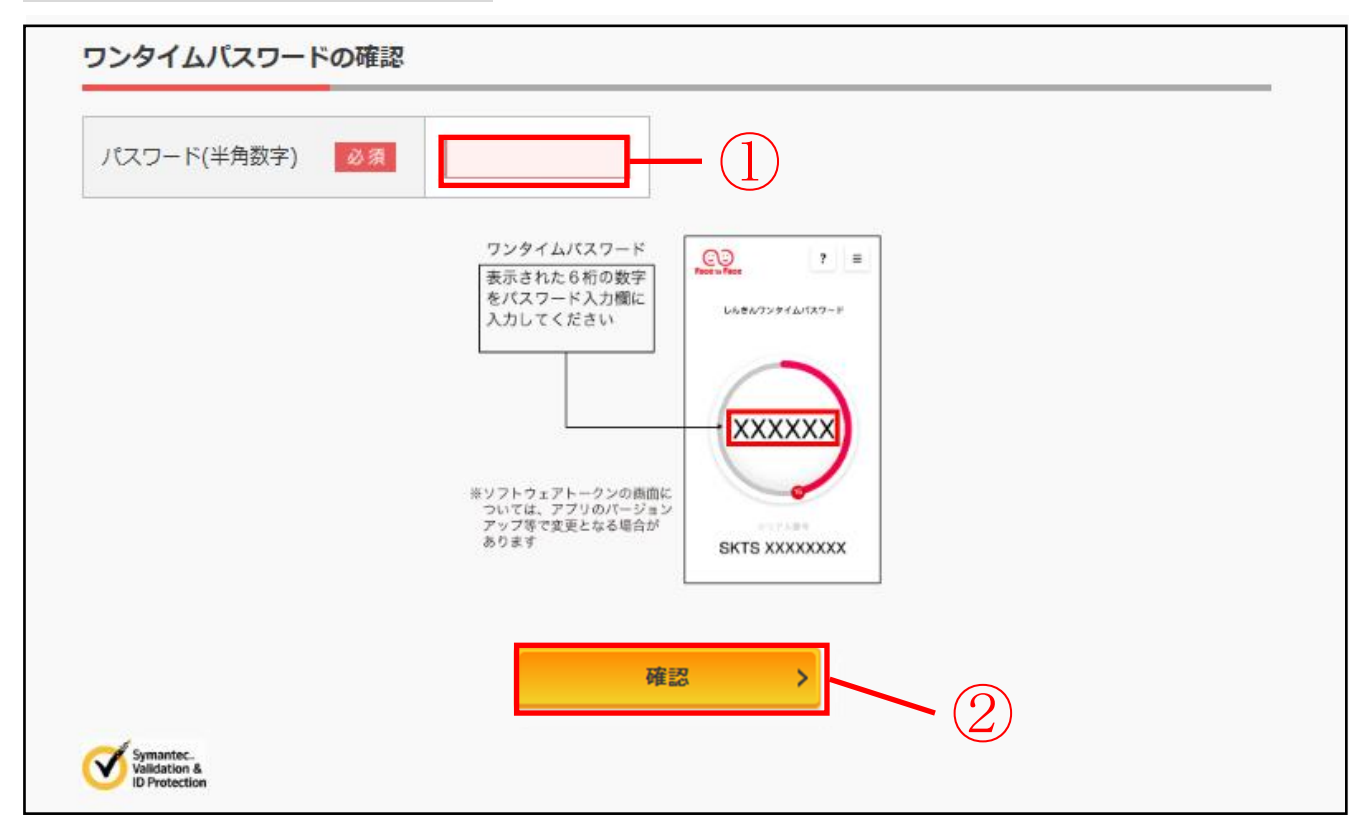

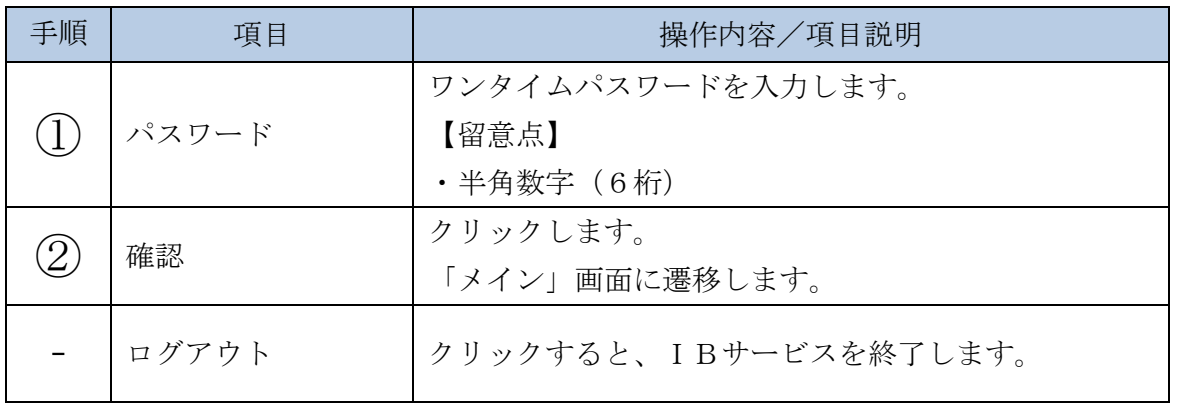

#### 「重要なお知らせ」画面

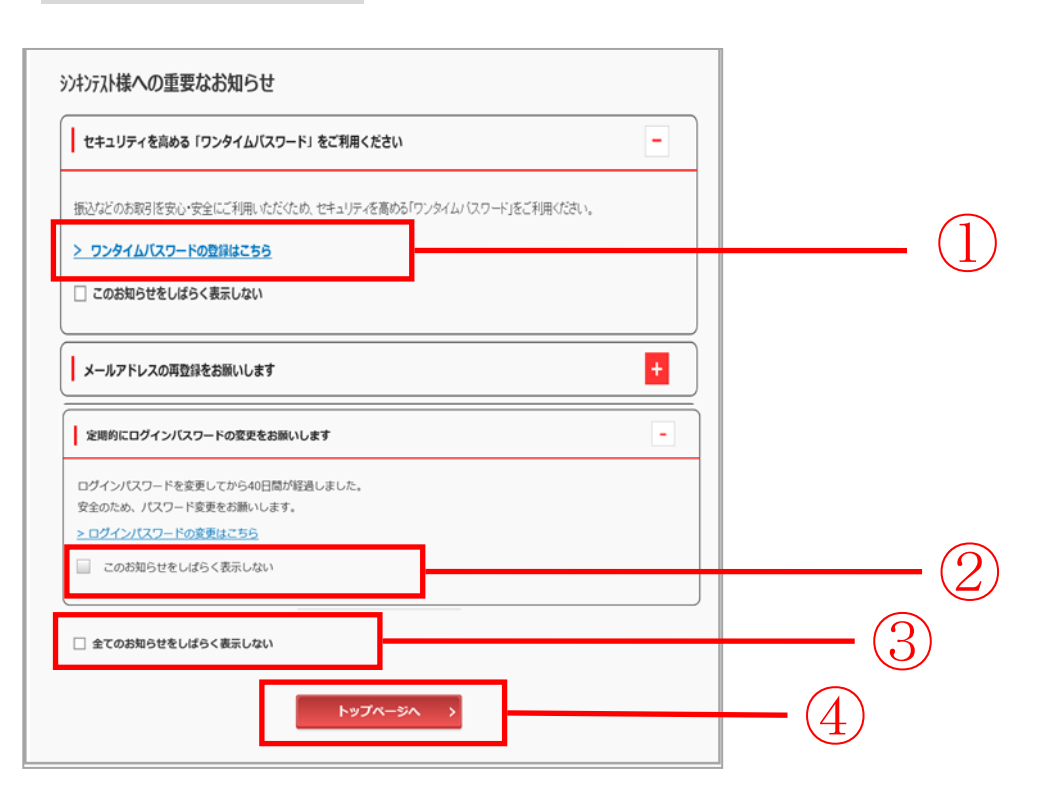

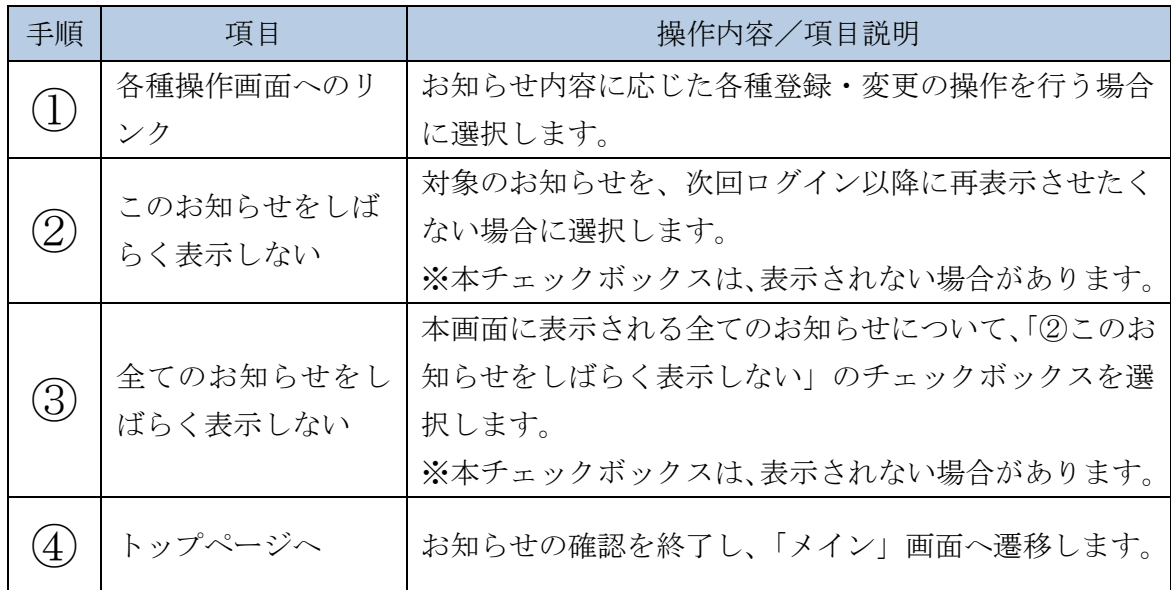

## 3 章 ワンタイムパスワード交換

(1)概要

ワンタイムパスワードの利用開始を行います。

(2)画面遷移

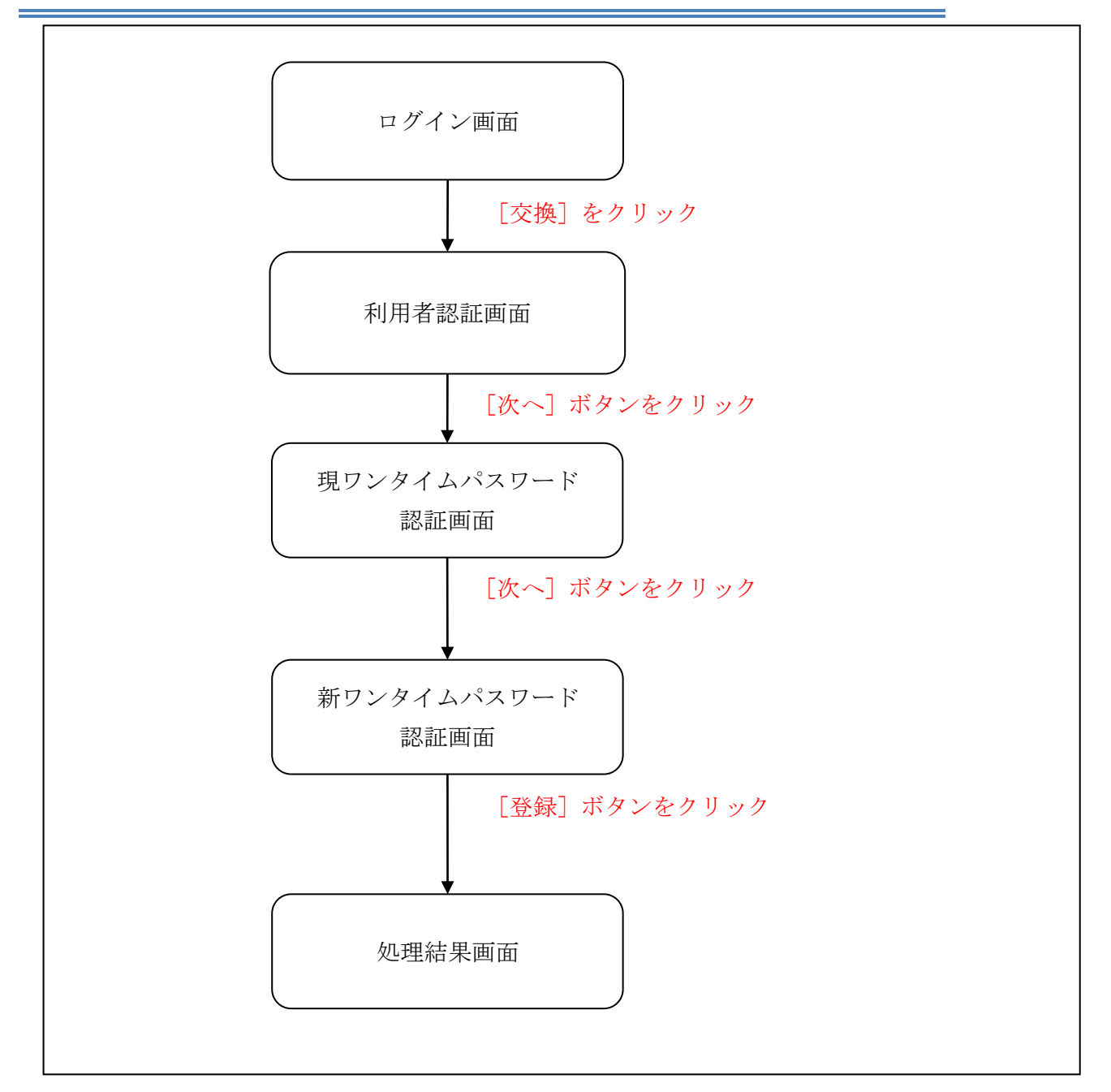

ログイン画面

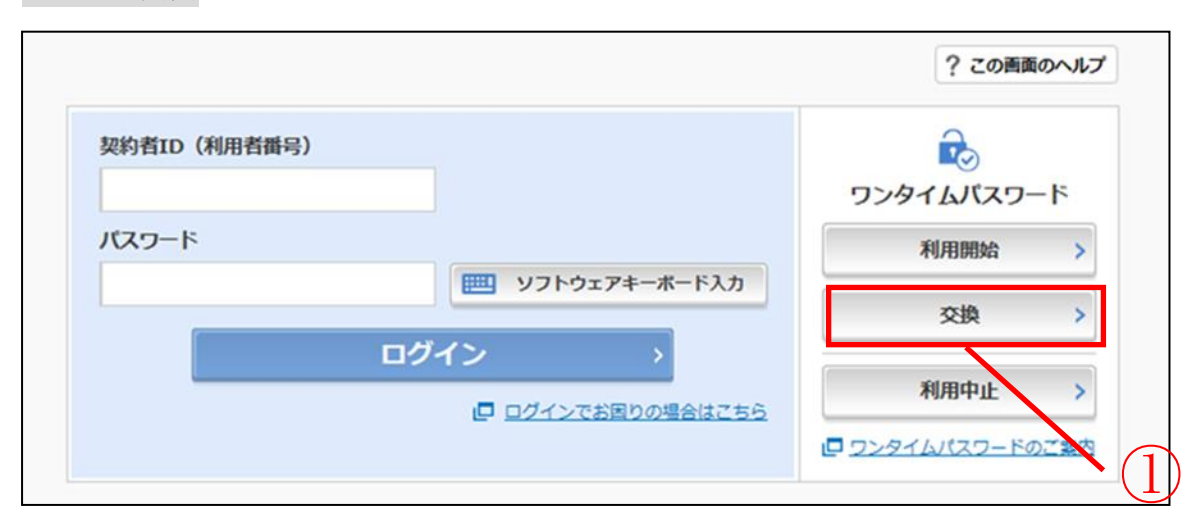

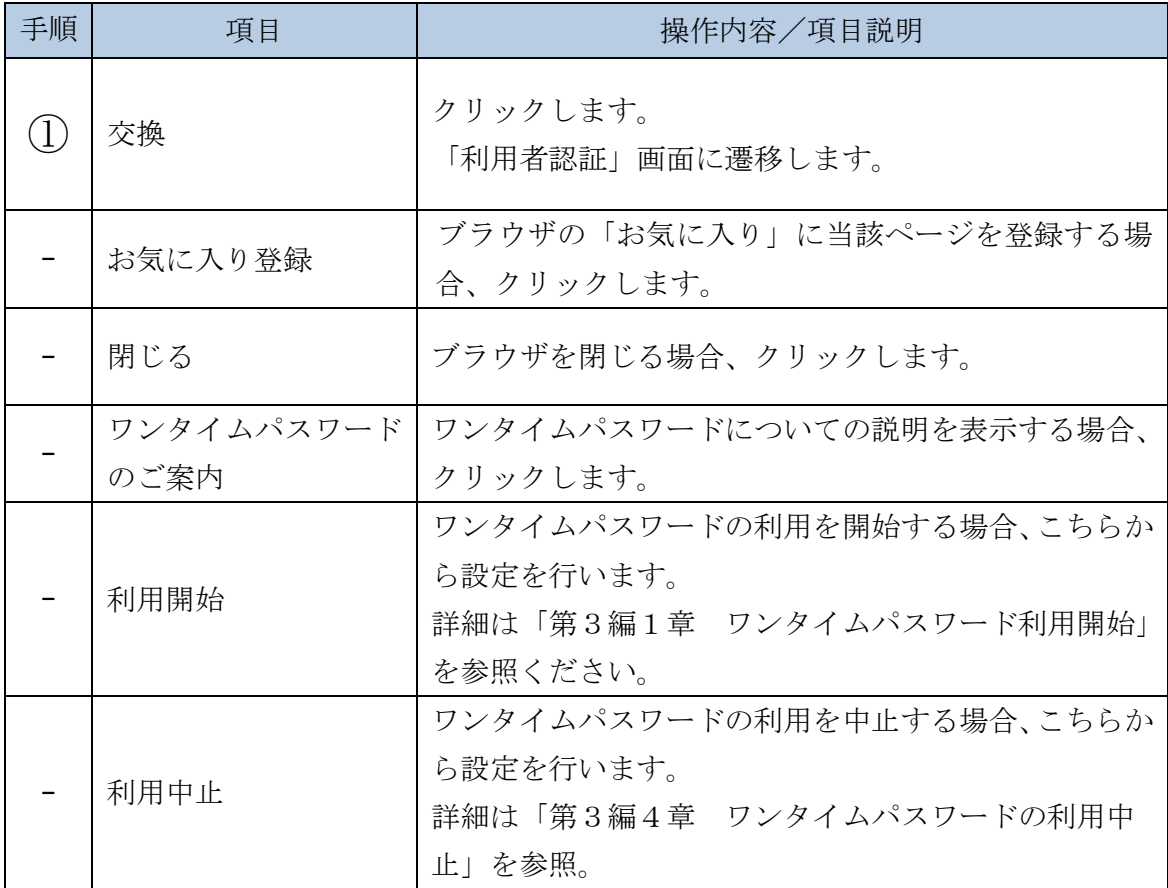

### 「利用者認証」画面

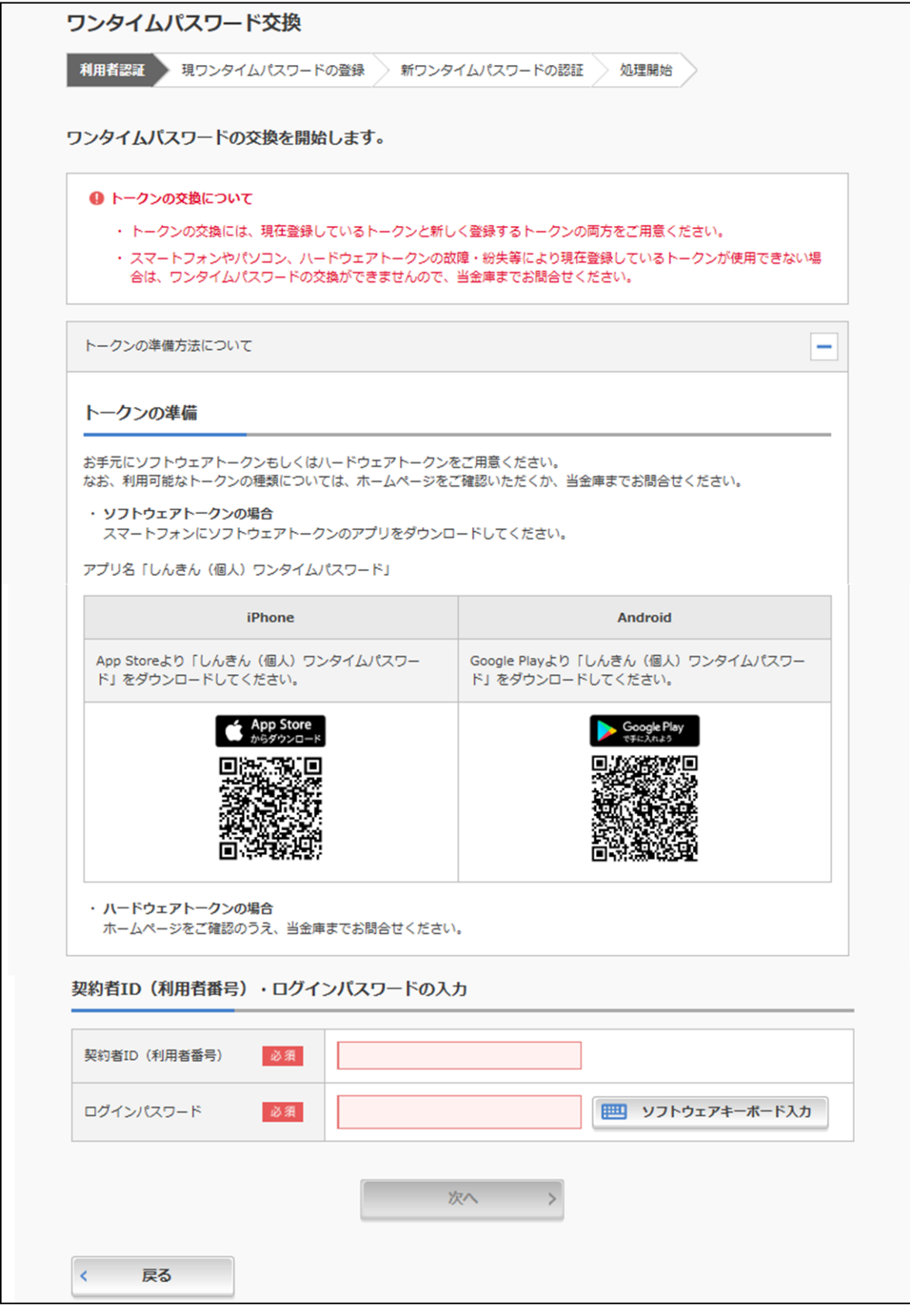

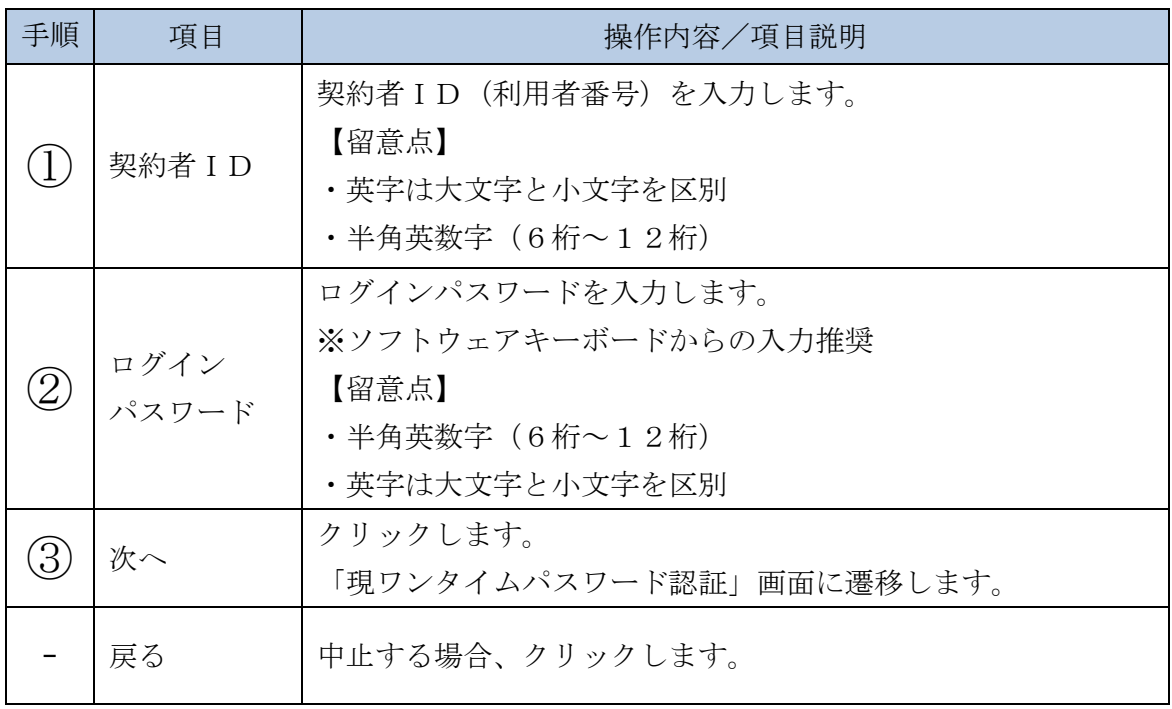

「現ワンタイムパスワード認証」画面

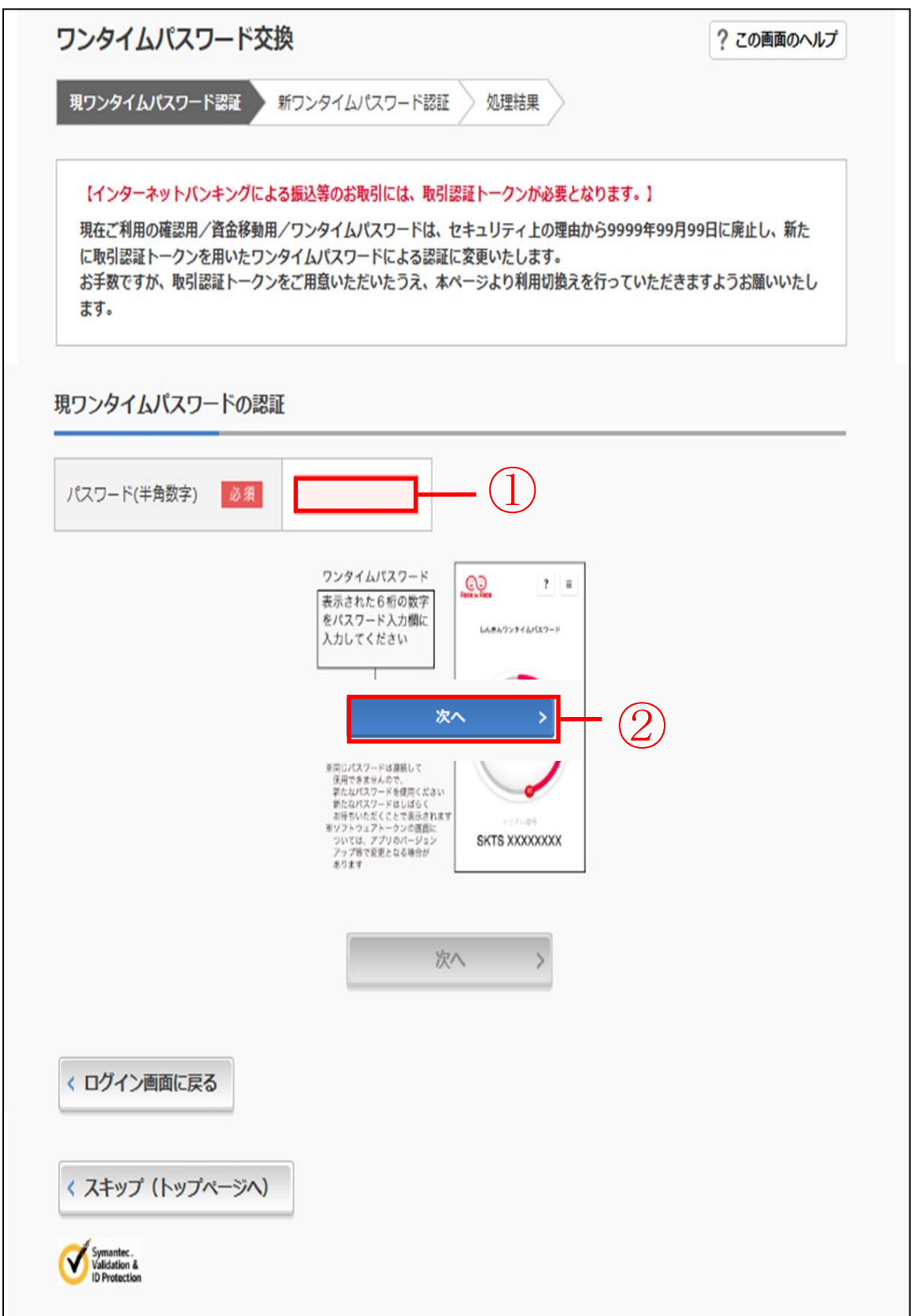

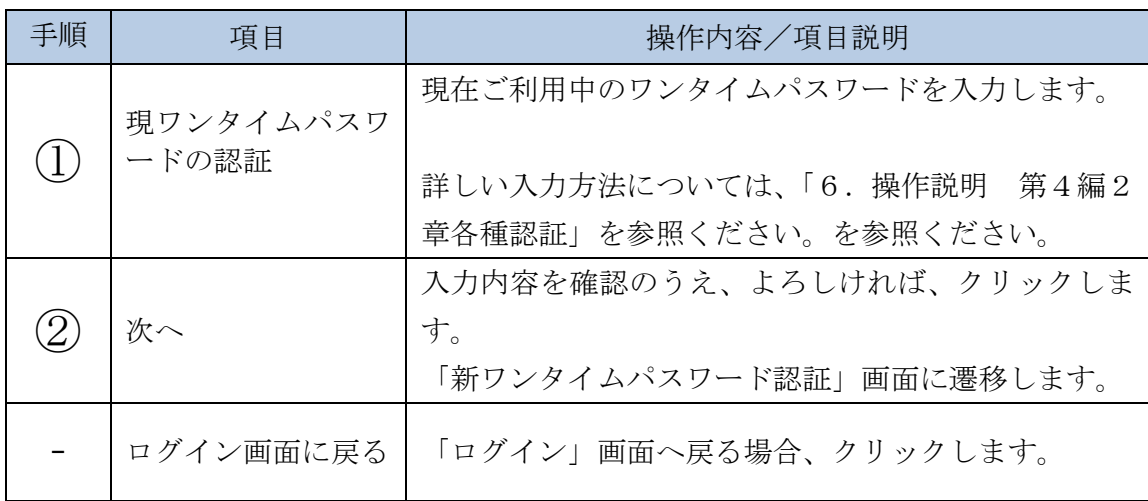

「新ワンタイムパスワード認証」画面

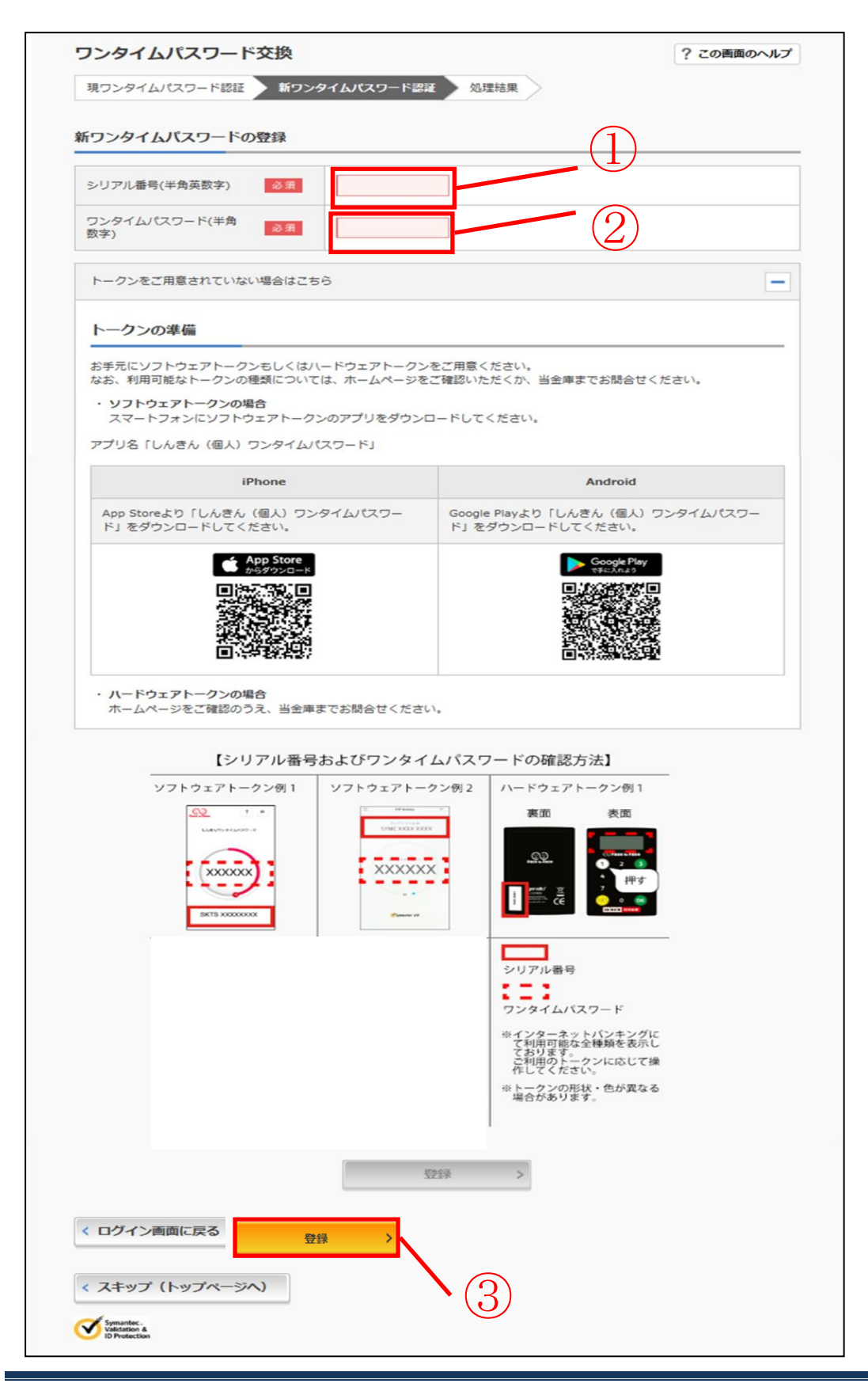

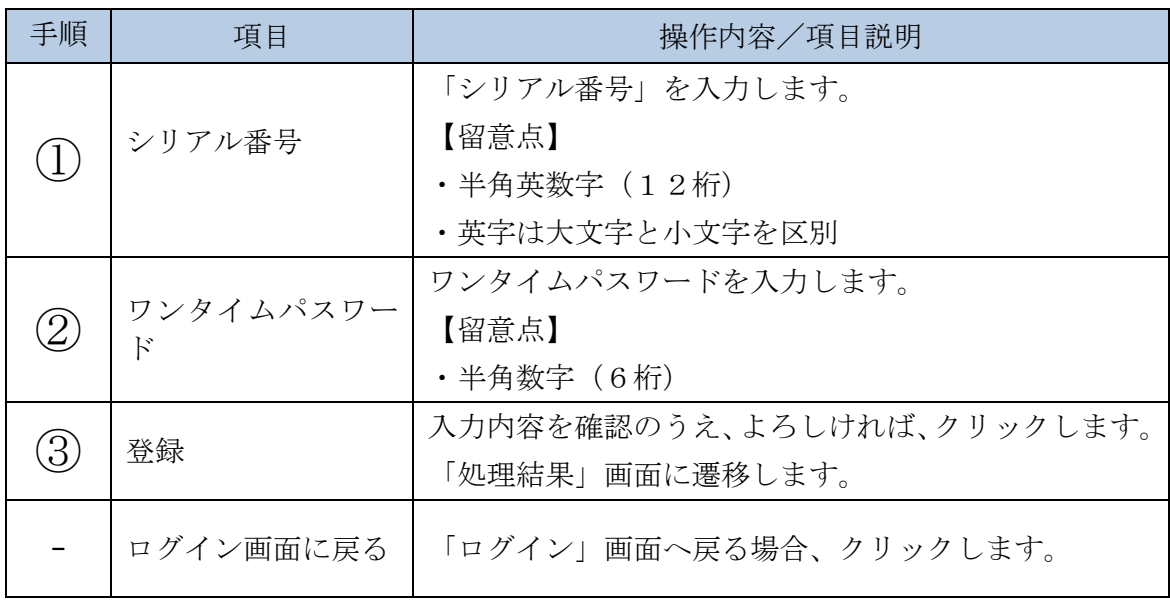

## 「処理結果」画面

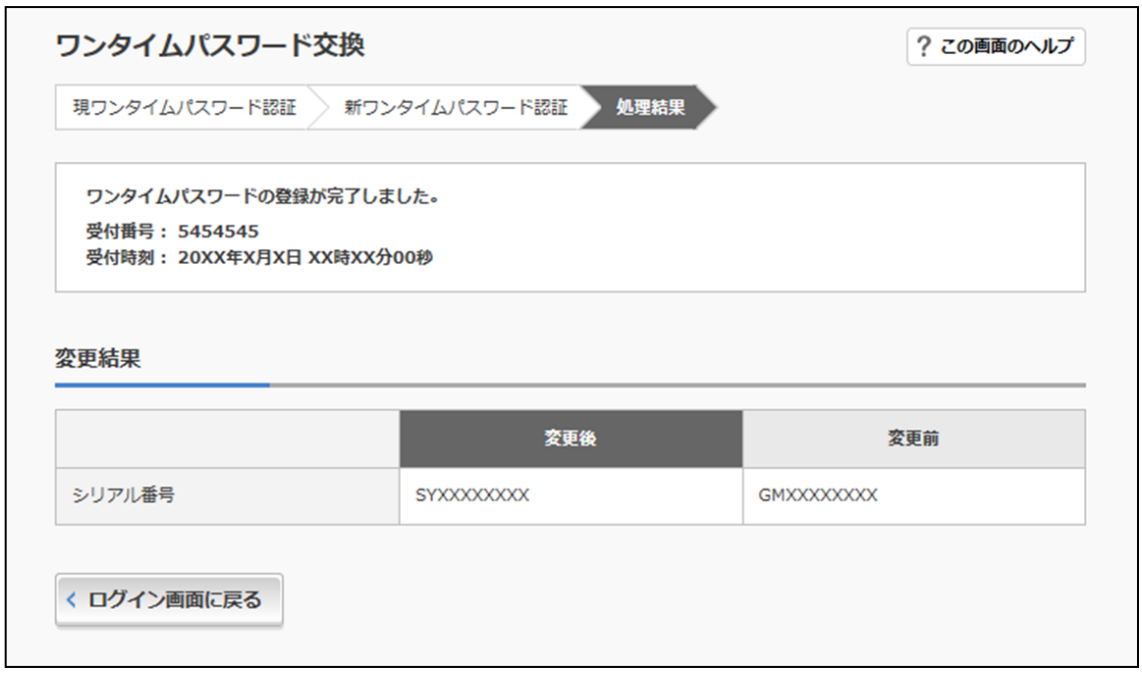

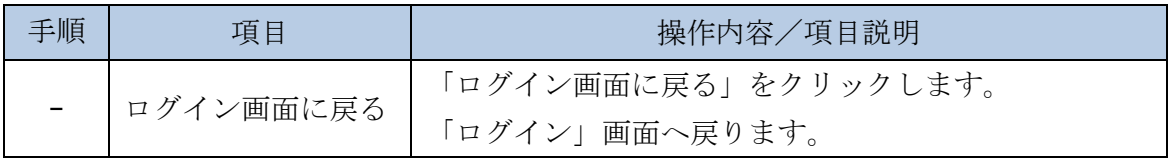

## 4 章 ワンタイムパスワードの利用中止

(1)概要

ワンタイムパスワードの利用中止を行います。

なお、ワンタイムパスワード利用中止後は、ユーザIDとログインパスワードを入 力して、ログインを行います。

(2)画面遷移

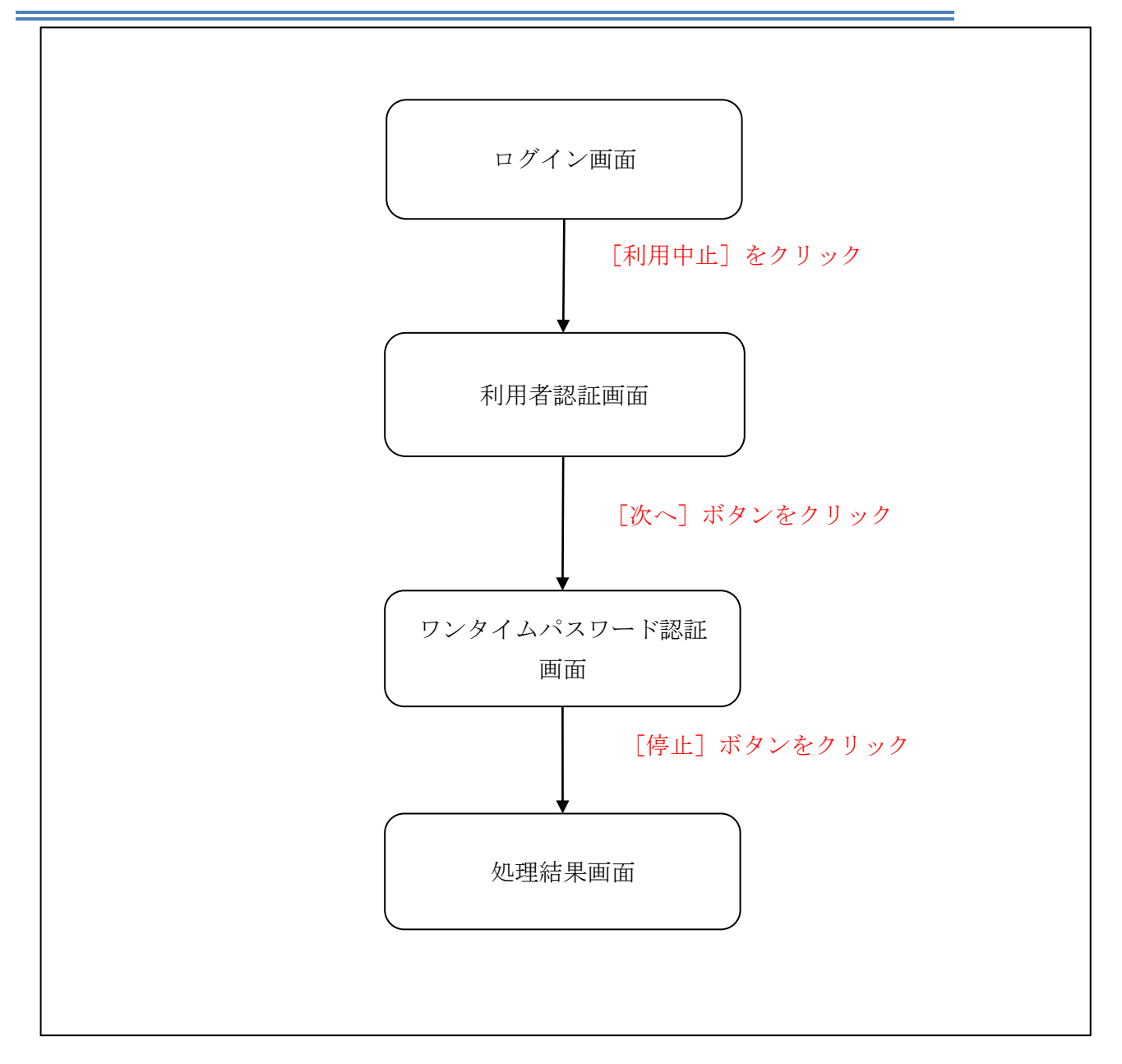

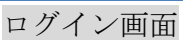

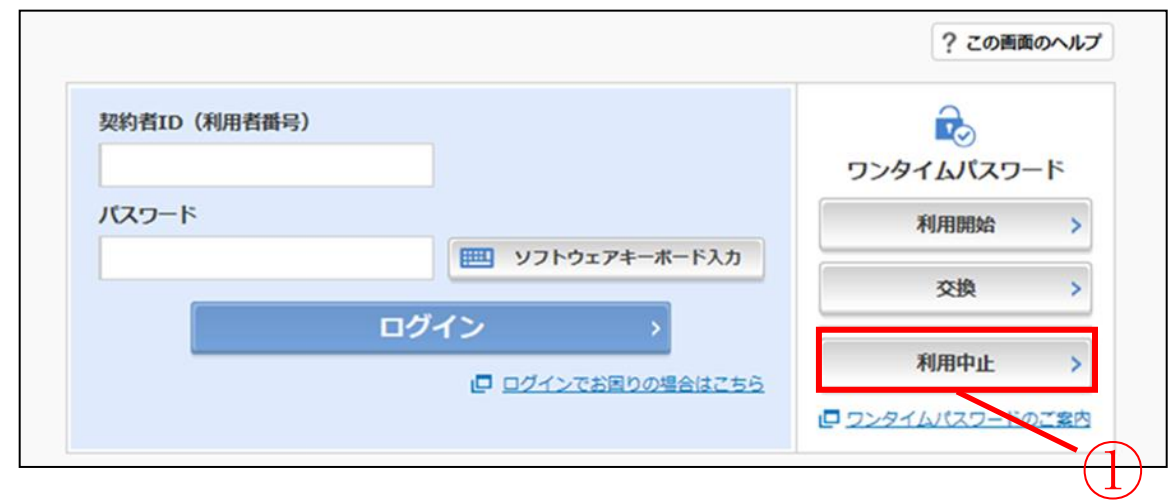

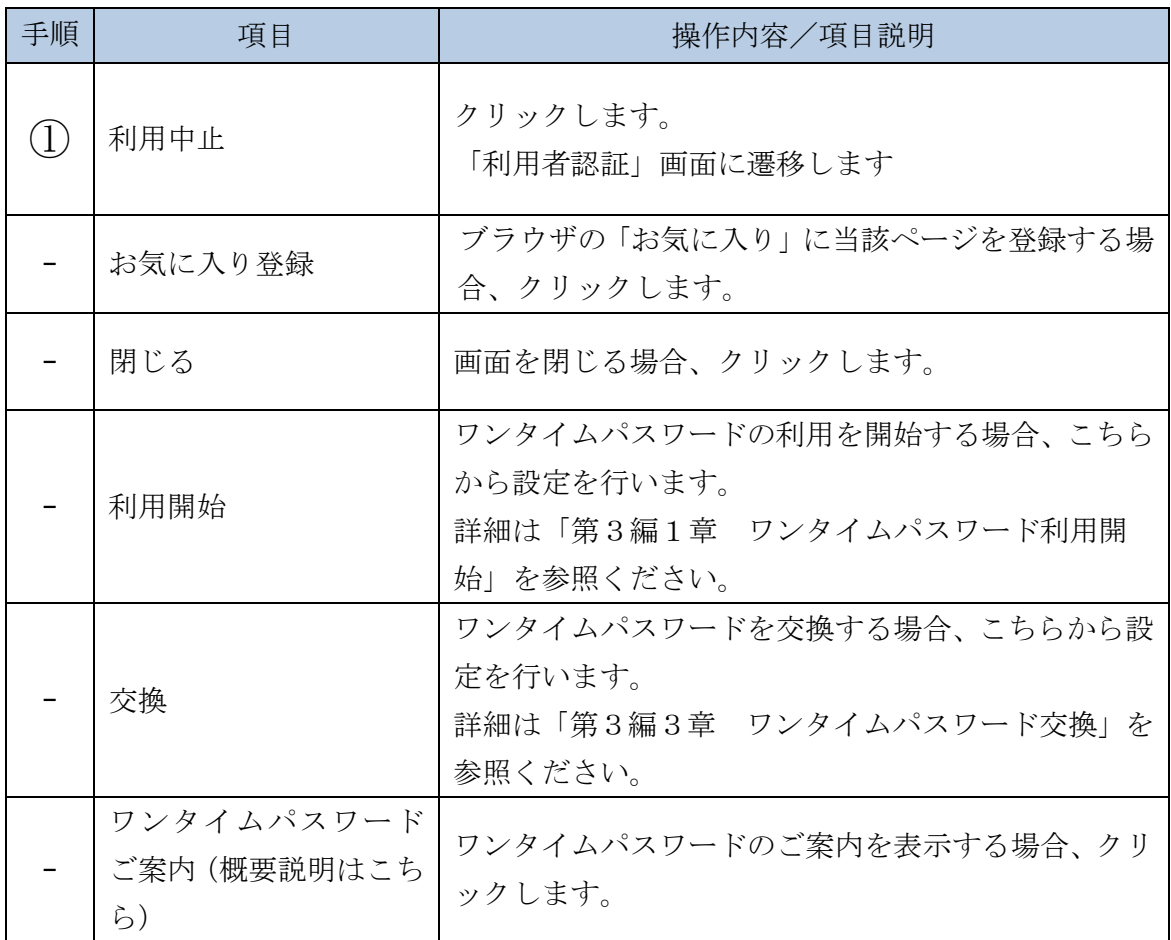

### 「利用者認証」画面

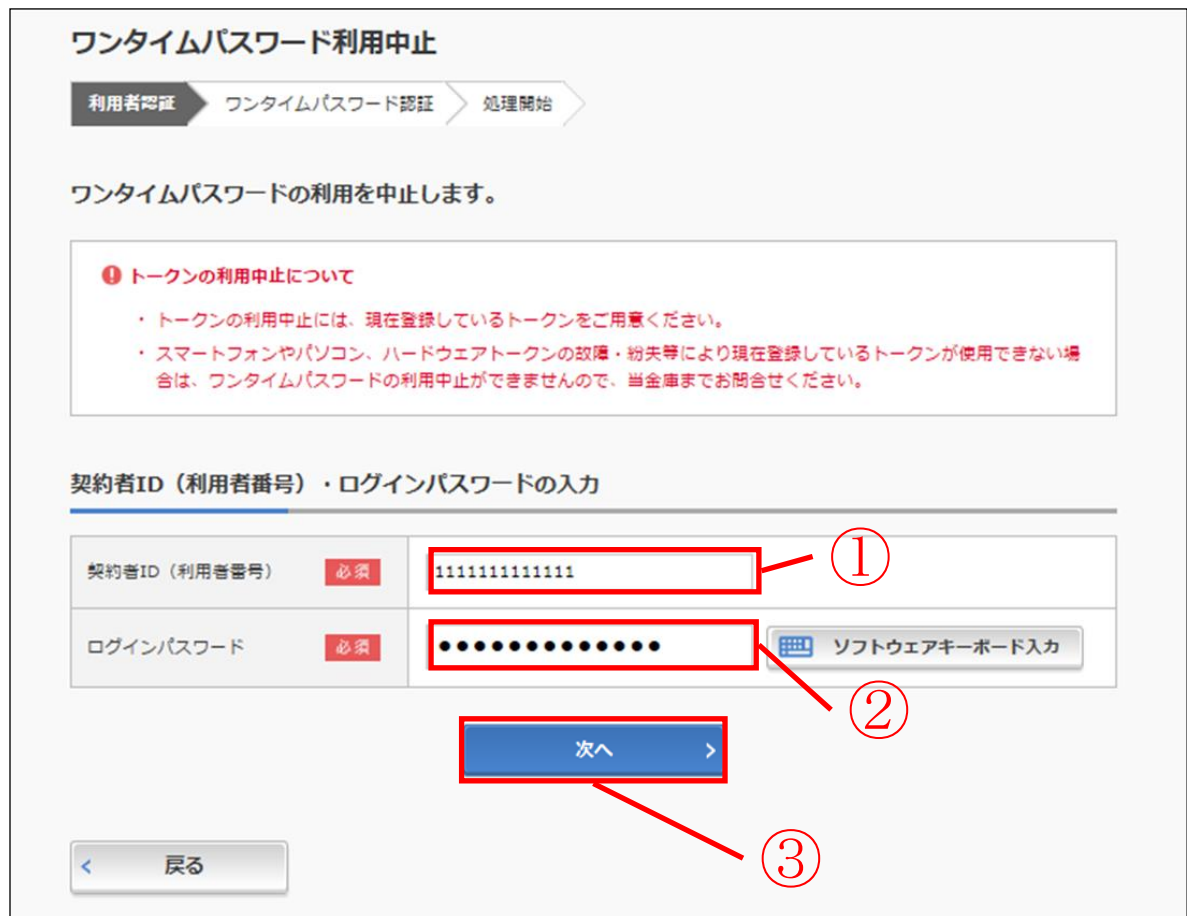

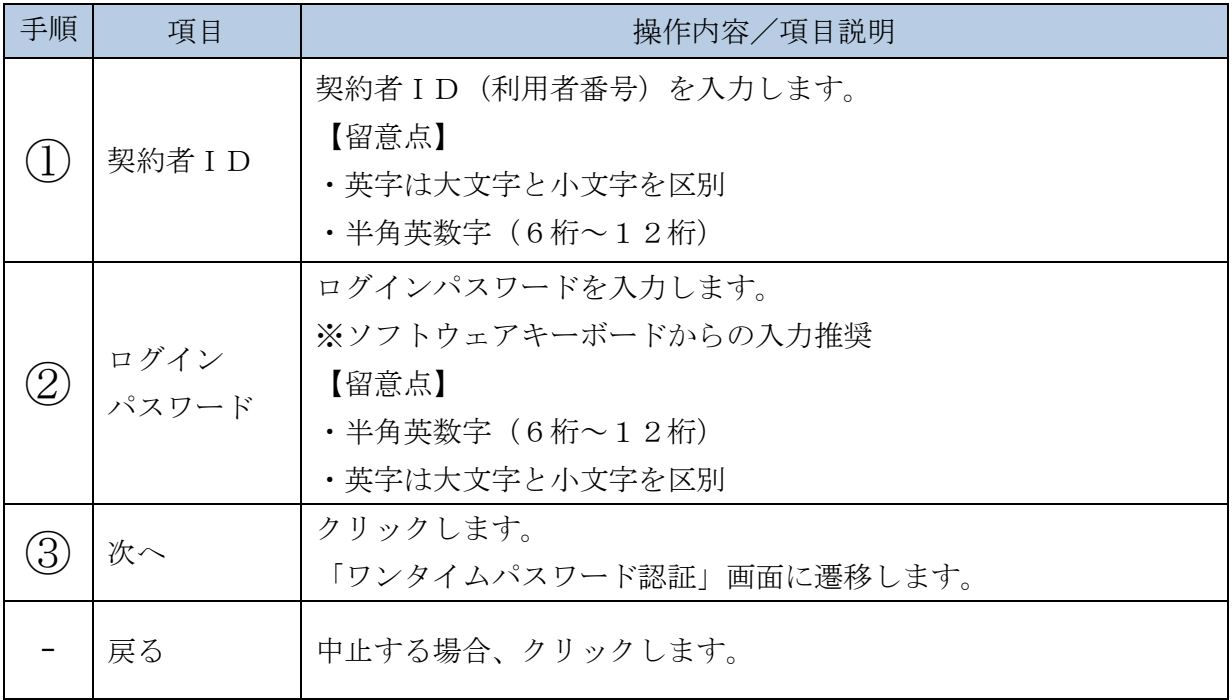

「ワンタイムパスワード認証」画面

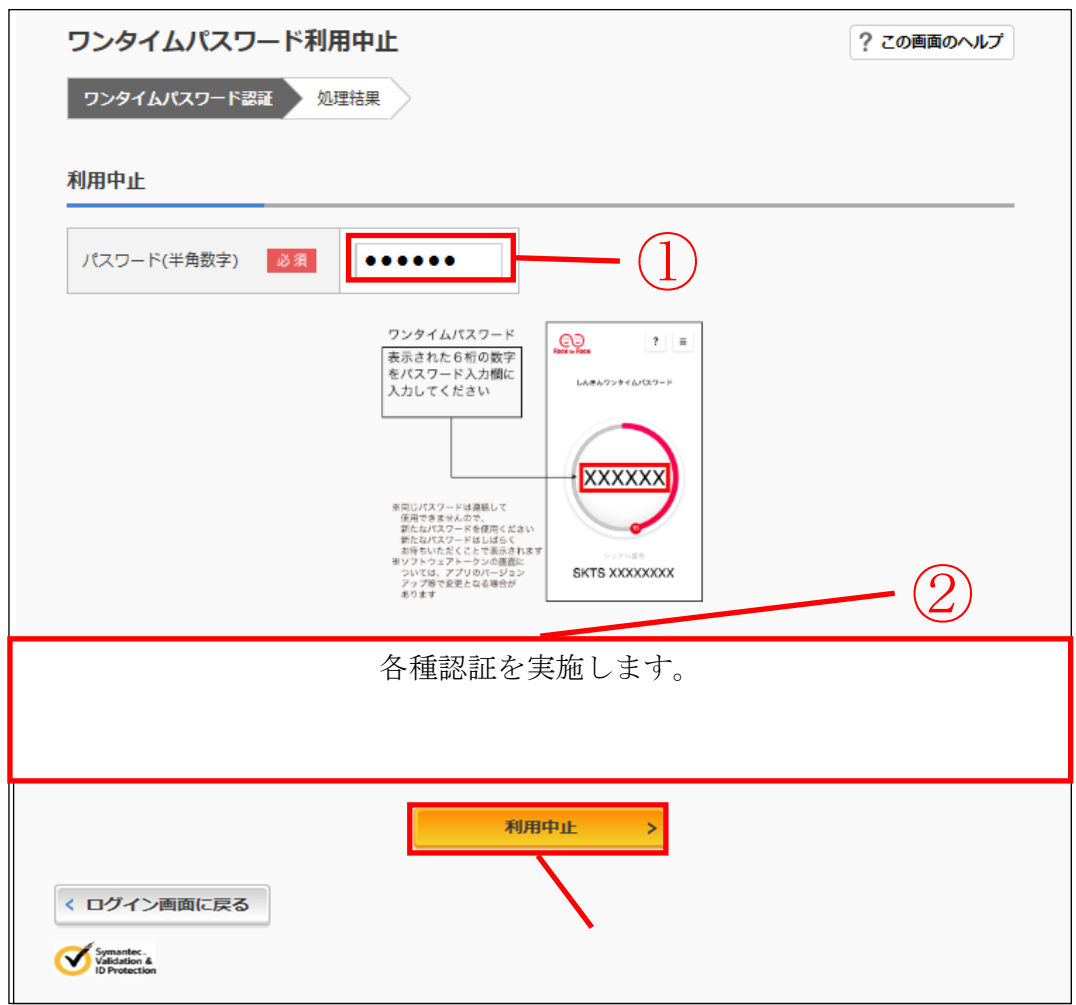

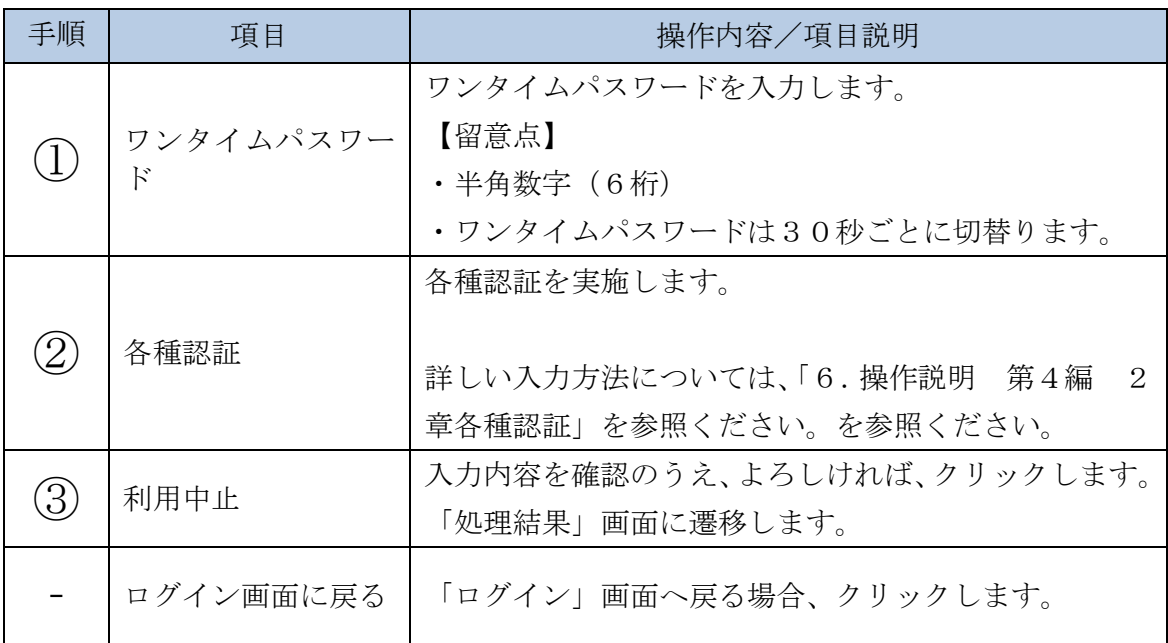

## 「処理結果」画面

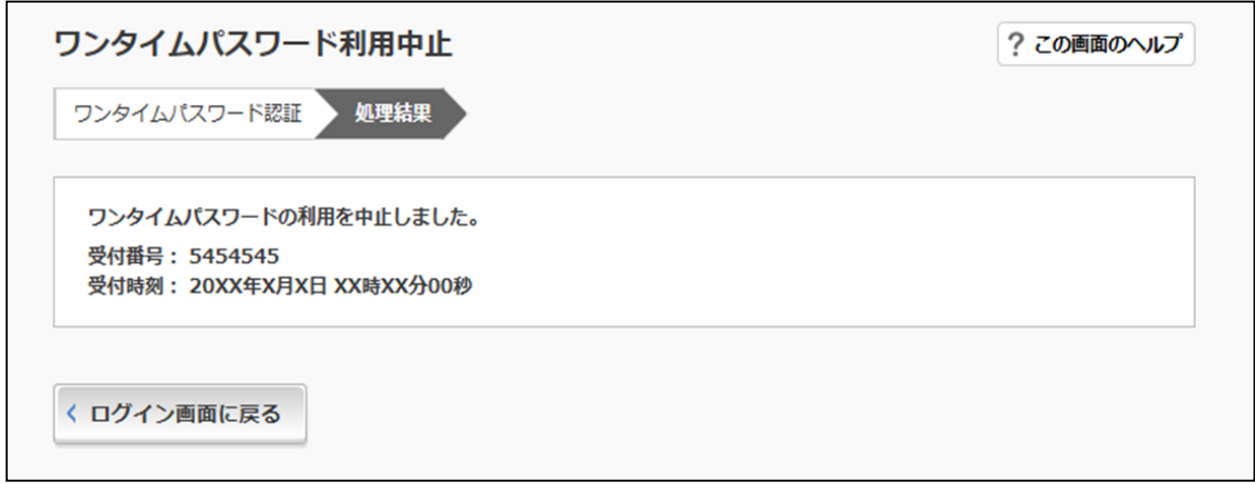

■処理結果が表示されます。

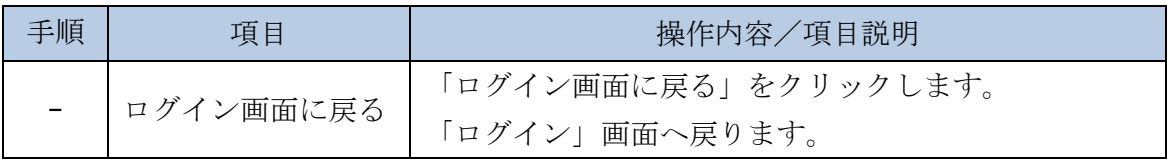